# How do I delete a forum?

### Go to Forums.

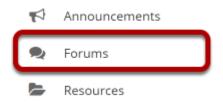

Select the Forums tool from the Tool Menu of your site.

## Select Delete Forum from the More drop-down menu.

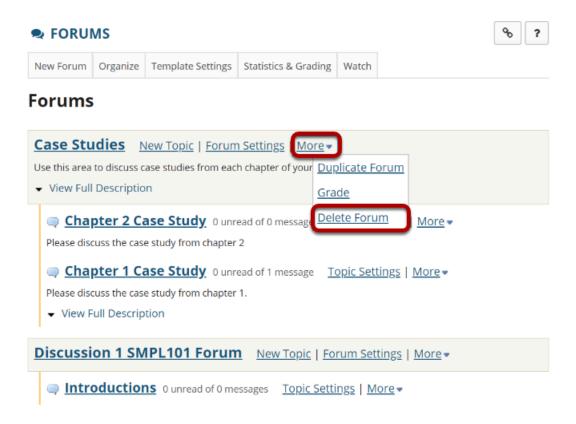

Click the **More** link next to the forum you want to delete, then chose the **Delete Forum** option from the drop-down menu.

How do I delete a forum?

This word is livened and Creative Conserved Attribution 4.0 both Livened by the Marketine and Serve Marketine (1.0 both Livened by Marketine and Marketine (1.0 both Livened by Marketine and Marketine (1.0 both Livened by Marketine and Marketine (1.0 both Livened by Marketine and Marketine (1.0 both Livened by Marketine and Marketine (1.0 both Livened by Marketine and Marketine (1.0 both Livened by Marketine (1.0 both Livened by Marketi

# You can also click Forum Settings next to the forum you want to delete.

#### **Forums**

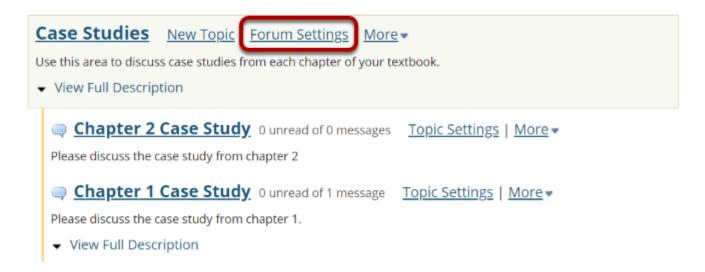

## Then scroll down to bottom of page and click Delete Forum.

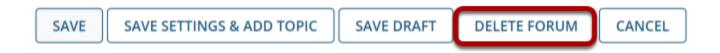

### Confirm deletion.

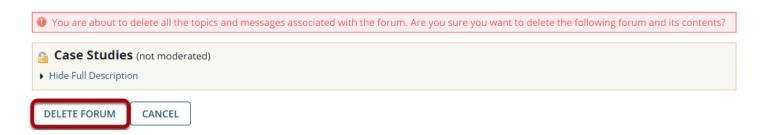

Deleting a forum will remove the forum and everything associated with it, including all topics and conversations. If you are sure you want to delete the forum, click **Delete Forum** to remove it from the site.

How do I delete a forum?

Page 2